https://doi.org/10.24054/16927257.v30.n30.2017.2757

 Revista Colombiana de Tecnologías de Avanzada

Recibido: 23 de febrero de 2017 Aceptado: 24 de junio de 2017

# **KINE-UIS: MODELAMIENTO DE VIDEO PARA LA ADQUISICIÓN DE LA VELOCIDAD Y ACELERACIÓN ANGULAR INSTANTÁNEA DE UN SÓLIDO RÍGIDO**

# **KINE-UIS: VIDEO MODELING TO ACQUIRE THE INSTANT ANGULAR SPEED AND ACCELERATION OF A RIGID BODY BY VIDEO**

**MSc. Jorge Enrique Meneses Flórez \* , Ing. José David Niño Sáenz \* Ing. Fernel Augusto García Beltrán \***

**\* Universidad Industrial de Santander (UIS),** Escuela de Ingeniería Mecánica. Ciudad Universitaria, Bucaramanga, Santander, Colombia. Tel.: (+577) 634 4000 Ext. 2483/2829. E-mail: jmeneses@uis.edu.co, {josens2101, fernel.garcia91}@gmail.com.

**Resumen:** Con la finalidad de llevar a la práctica el estudio de la cinemática se desarrolló una herramienta computacional con la cual se puede contrastar por medio del modelamiento de video, el movimiento de mecanismos reales con los datos calculados de las ecuaciones teóricas. Se presentan los resultados de la velocidad y aceleración angular de la biela de un mecanismo manivela-biela-corredera a partir de un video del movimiento de dicha maquina; para esto se desarrolló el software Kine-uis, basado en el software Tracker, el cual se modificó para que de manera automática identificará el objeto que se desea analizar por medio de detección de marcas visuales ubicadas en los puntos de interés del mecanismo. Se analizó la biela, obteniendo los datos necesarios para determinar su velocidad y aceleración angular que junto con el sistema de detección de color y los resultados obtenidos se exponen de manera detallada en este artículo.

**Palabras clave:** cinemática, solido rígido, análisis de video, fotograma, movimiento plano general.

**Abstract:** In order to improve understanding of the kinematics it developed, by means of video modeling, an educational tool to contrast the real movement of a mechanism with the data obtained from the equations of dynamics. In this paper, the velocity and angular acceleration of the rod of a rod-crank system are determined from a video of the motion of this mechanism. For this, the Kine-uis software was developed based on the Tracker software. The tool was modified to identify automatically the point we wanted to analyze within the video through visual detection of marks with default colors located at points of interest when the video of the mechanism was recorded. Then, based on this video, two points of the rod were analyzed, obtaining the necessary data to determine its velocity and angular acceleration that with the system color detection and analysis of the results obtained are set out in detail along the theme of this paper.

**Keywords:** rigid body, video analysis, frame, general planar motion.

 Revista Colombiana de Tecnologías de Avanzada

# **1. INTRODUCCIÓN**

La dinámica se evidencia más allá de los esquemas de los libros; en el estudio de la ingeniería se observan el funcionamiento de diversas maquinas, que presentan diferentes tipos de movimientos, tales como rotación, traslación o plano general. Estos mecanismos como las partes que los componen generalmente deben ser analizados como solidos rígidos; sin embargo, los estudios de estos temas usualmente no tienen ningún campo práctico. Normalmente los estudiantes de Ingeniería no poseen maneras de contrastar de manera experimental lo aprendido en las aulas de clase, por lo tanto, se desarrolló un software para que por medio del uso de análisis de video se puedan estudiar movimientos de la vida real.

En los últimos años el uso de software ha hecho posible tener herramientas para un mejor aprendizaje de las asignaturas estudiadas en la academia (Pardo *et al.*, 2011). Y así, de manera didáctica comparar un problema teórico de forma experimental por medio del modelamiento por computadora; para poder asimilar claramente los conceptos de la física. Una de estas herramientas es el "modelamiento de video" (Brown, 2009).

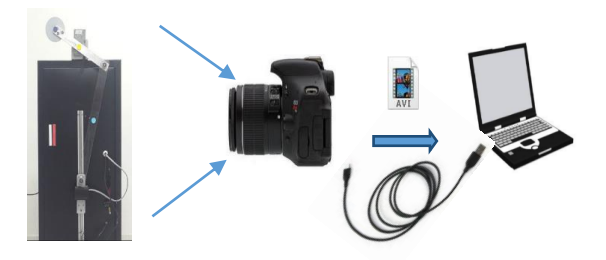

*Fig. 1. Esquema general de captura de video para su análisis.*

Un video es un conjunto de imágenes o fotogramas mostrados de manera secuencial, entonces la expresión "modelamiento de video" hace referencia a incluir modelos dinámicos en un clip de video. En un experimento de modelamiento de video, el estudiante captura y abre un archivo de vídeo digital, define los parámetros y las condiciones iniciales para realizar un modelo cinemático o dinámico que se sincroniza y se dibuja en cada uno de los fotogramas del video.

Para realizar el modelamiento de video se desarrolló un software llamado Kine-uis, este software se basa en Tracker (Brown, 2012), el cual es un software gratuito de análisis de video y construcción de modelos, hecho en el ambiente Java del proyecto Open Source Physics (Christian 2011).

Tracker ha sido utilizado por educadores de física para realizar modelamientos de videos de movimientos de objetos analizados como partículas, tales como el lanzamiento de un proyectil, caída libre o el movimiento circular (Kinchin, 2012, 2016; Wee *et al*., 2012a, 2012b); sin embargo, la mayoría de los objetos que se encuentran en los mecanismos de la vida real se analizan como sólidos rígidos en lugar de partículas. Entonces, Kine-uis se desarrolló para tener la posibilidad de analizar sólidos rígidos que presentan movimiento plano general en dos dimensiones; por lo tanto, se analizó el movimiento de los elementos de un mecanismo de una plataforma experimental. Otra alternativa para adquirir los datos cinemáticos de un mecanismo podría ser la utilización de sensores, como los acelerómetros, (Gomez *et al.*, 2013; Meneses *et al.*, 2015) y ubicarlos en los mecanismos; sin embargo, el análisis de video es más versátil y puede aplicarse a cualquier mecanismo.

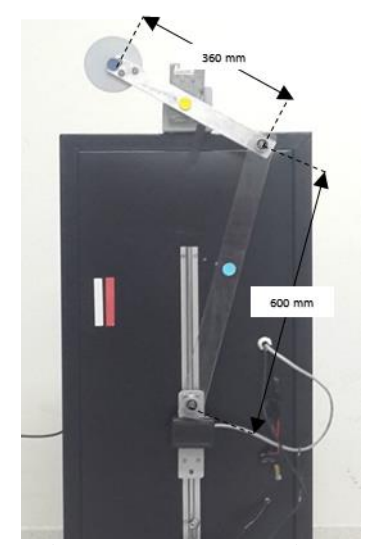

*Fig. 2. Plataforma experimental, mecanismo manivela-biela-corredera.*

Otra característica de Tracker es que es un software semiautomático, porque aun cuando "rastrea" de forma automática una partícula en cada fotograma del video, previo a esto se deben indicar de forma manual 3 parámetros para que pueda comenzar a realizar dicho análisis; por lo tanto, a diferencia de Tracker, Kine-uis realiza este reconocimiento de parámetros de forma automática. Esto se hizo incorporando la biblioteca libre de visión artificial OpenCV (Itseez, 2015), y usando esta biblioteca se programó y añadió un módulo llamado

Identificación de Objetos, específicamente se agregó la opción de reconocer por medio de marcas visuales ubicadas en el mecanismo al momento de grabar el video, el objeto a analizar, la escala y el sistema de referencia que se usará.

De forma que el software Kine-uis, está compuesto por 3 módulos, el módulo Identificación de Objetos, el cual se programó para detectar las marcas necesarias para comenzar el análisis del video; el módulo Tracker, el cual realiza el análisis del video en base a la información que se le suministró en el módulo anterior; y el módulo Cálculo de Velocidad y Aceleración, el cual realiza los cálculos para hallar las velocidades y aceleraciones del solido rígido en base a los datos de los puntos analizados en el módulo anterior.

Los tres módulos se programaron sobre el código base de Tracker, en lenguaje java en la plataforma Eclipse. La arquitectura de Kine-uis se puede ver en el esquema de la Fig. 3.

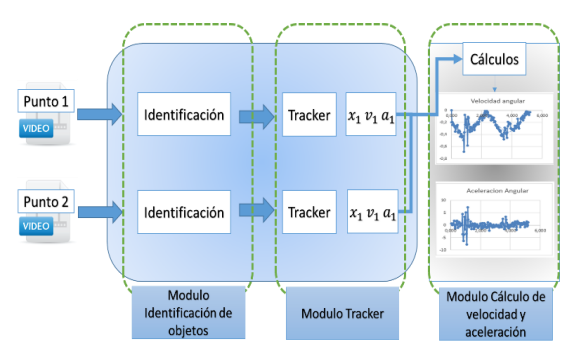

*Fig. 3. Arquitectura de Kine-uis.*

Este artículo se organizó de esta forma: En la sección de metodología se explica primero las características de Kine-uis; se explican los módulos que lo componen y su función. Después se explican los cálculos realizados en el módulo Cálculo de Velocidad y Aceleración. Posteriormente en la sección resultados se presentan gráficamente los resultados de velocidad y aceleración angular para dicho análisis y finalmente, se dan las conclusiones.

# **2. METODOLOGÍA**

### **2.1 Metodología para el uso de Kine-uis**

En esta sección se presenta de manera general el procedimiento a seguir para utilizar Kine-uis, para de esta manera poder entender cuáles fueron las características añadidas respecto a Tracker.

 Revista Colombiana de Tecnologías de Avanzada

Los pasos para analizar un video en Tracker son: Para comenzar, se carga el video en la interfaz del software, después, el usuario debe indicar de forma manual 3 marcas sobre la interfaz del video: primero, una región circular la cual indicará el objeto a analizar o rastrear, que es analizado como partícula, segundo, un punto el cual indicará el origen del sistema de coordenadas que utilizará el software para realizar los cálculos, y tercero, una línea, la cual indicará la escala del video. Después de ubicar estas tres marcas, se activa la opción AutoTracker (Brown, 2014), por medio de la cual Tracker rastrea y marca la posición del objeto a analizar de manera automática en cada fotograma del video; tras lo cual, al finalizar el análisis, el software tendrá la información de la posición respecto al tiempo del objeto analizado, y con esta información, calculará la velocidad y aceleración respecto al tiempo, las cuales el usuario podrá ver de forma gráfica.

Kine-uis sigue un proceso similar al de Tracker, pero, a diferencia de Tracker, Kine-uis es automático, por lo tanto las 3 marcas que el usuario debe indicar de forma manual en Tracker, son identificadas de manera automática en Kine-uis. Esto se programó en el módulo Identificación de objetos, el cual detecta marcas de colores ubicadas en el mecanismo al momento de grabar el video. Además, la otra diferencia, es que Kine-uis analiza sólidos rígidos, entonces necesita analizar dos puntos del mecanismo en lugar de uno, por lo tanto, el proceso de identificación y análisis se realiza dos veces, primero para un punto y después repite el análisis para el otro punto del objeto a analizar, para de esta manera, al finalizar ambos análisis, se tienen los datos necesarios para que Kine-uis realice el cálculo de las velocidades y aceleraciones angulares del solido rígido, en la Fig. 3 se puede observar el procedimiento llevado a cabo por el software. En la siguiente sección se explica en detalle cómo trabaja el módulo de identificación de objetos.

#### **2.2 Módulo Identificación de Objetos**

Para que el procedimiento de Tracker sea automático, se programó y añadió la función Identificación de objetos, la cual usa la librería OpenCV para detectar de manera automática los tres parámetros que necesita el software para comenzar el análisis del video. Para reconocer estas marcas se programó un algoritmo de detección de colores.

 Revista Colombiana de Tecnologías de Avanzada

### *2.2.1 Eje de coordenadas*

En todo ejercicio de cinemática siempre debe definirse el origen del sistema de coordenadas sobre el cual se basaran los cálculos y del cual dependerán las magnitudes así como los signos de los datos calculados. Para poder detectar el sistema de coordenadas, se empleó una marca circular de color amarillo, esta marca se ubicó en el centro de la manivela del mecanismo, de esta forma, la función Identificación de objetos analiza el primer fotograma del video, detecta los pixeles que forman la región circular amarilla y ubica en el centro de esta región el origen del sistema de coordenadas dibujando los ejes del sistema sobre el video.

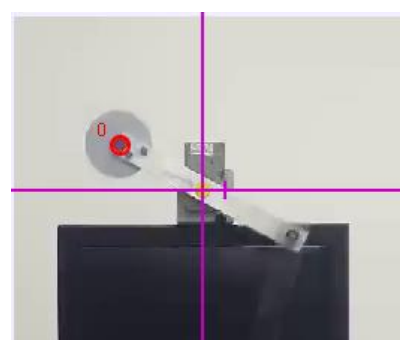

*Fig. 4. Detección de eje de coordenadas (circulo amarillo).*

#### *2.2.2 Barra de calibración*

Otro parámetro necesario para analizar el video es la escala, esta se determina por medio de una barra de calibración, que le indica al software la distancia real que hay entre dos puntos del video, la cual representa una magnitud entre cierta cantidad de pixeles en cada fotograma y extrapolando esta magnitud se pueden determinar todas las distancias en cada fotograma.

Para detectar la barra de calibración se empleó una barra vertical de color rojo, la cual tiene 100 milímetros de longitud, se ubicó a un costado del mecanismo (ver Fig. 5) y de esta forma independientemente de la distancia a la que se grabé el video, Kine-uis tendrá la información de que entre el punto superior y el punto inferior de esta barra roja hay exactamente 100 milímetros.

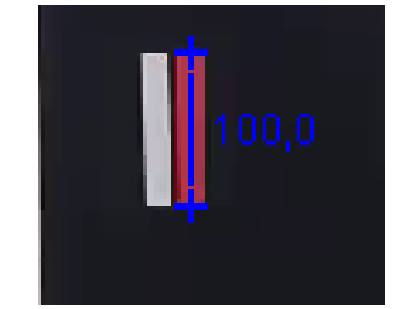

*Fig. 5. Detección barra de calibración.*

#### *2.2.3 Objeto a analizar*

El último parámetro que se determina de manera automática es el objeto o masa puntual que será rastreado por el software en cada fotograma. Para indicarle a Kine-uis las coordenadas de este objeto se usó una marca circular de color azul, de esta forma, la función Identificación de objetos analiza el primer fotograma del video, detecta los pixeles que forman la región circular azul y ubica en esta región el objeto a rastrear dibujando allí una circunferencia sobre el video y marcando las coordenadas de su centro. En la Fig. 6 se puede observar un fotograma del video después de que se ha ubicado el objeto a analizar. En este ejemplo, la marca azul se ubicó sobre uno de los extremos de la biela.

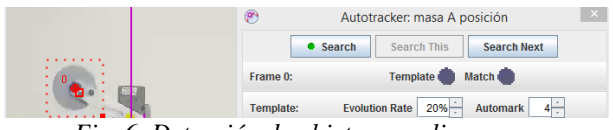

*Fig. 6. Detección de objeto a analizar.*

### **2.3 Módulo Cálculo de velocidad y aceleración angular**

En esta sección se mostrarán las ecuaciones utilizadas para calcular la velocidad y aceleración angular de la biela y manivela de la plataforma experimental; para poder realizar estos cálculos se emplearon los datos (tanto la componente vertical como horizontal) de posición, velocidad y aceleración lineal de los siguientes puntos (todos hallados con el módulo Tracker de Kine-uis): el extremo de la manivela que está conectado a la biela y el punto medio de la biela.

# *2.3.1 Cinemática de la manivela*

La manivela es el elemento que se encuentra conectado al eje del motor y el otro extremo conectado a la biela. Debido a esto el único movimiento que presenta este elemento es de

rotación respecto al eje. Cada una de las partículas que componen la manivela tienen la misma velocidad angular sin embargo la velocidad lineal de cada punto longitudinal varía y depende de la distancia a la que se encuentre el punto con respecto al eje de rotación; la ecuación dada es:

$$
v = \omega * r \tag{1}
$$

En el caso de la aceleración angular, al igual que la velocidad angular, será igual para todos los puntos de la manivela. Y las aceleraciones lineales de cada punto de la manivela será la suma vectorial de la aceleración normal, la cual depende de la velocidad angular y la distancia al centro de rotación, y la aceleración tangencial que existe debido a que la velocidad angular del mecanismo no es constante; la dirección de las componentes normal y tangencial de la aceleración se pueden observar sobre la manivela en la Fig. 7 y están definidas por las siguientes ecuaciones:

$$
\mathbf{a} = \mathbf{a_t} + \mathbf{a_n} \tag{2}
$$

$$
\mathbf{a_t} = \alpha \mathbf{k} \times \mathbf{r} \tag{3}
$$

$$
\mathbf{a_n} = -\omega^2 \mathbf{r} \tag{4}
$$

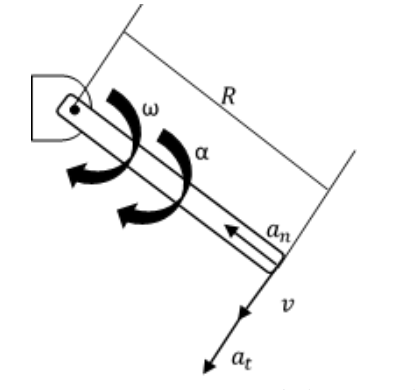

*Fig. 7. Diagrama cinemático de la manivela.*

### *2.3.2 Cinemática de la biela*

La biela presenta movimiento combinado de rotación y traslación, por lo que corresponde al movimiento plano general. Para analizar la biela necesitamos conocer las características cinemáticas de dos puntos; los dos puntos analizados en la biela son el punto de intersección con la manivela (punto m) y el punto central (punto c) de la biela.

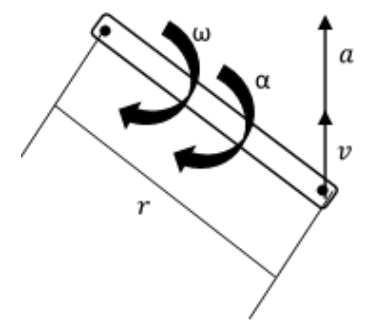

*Fig. 8. Diagrama cinemático de la biela.*

Kine-uis por medio del módulo Tracker, obtiene los datos (tanto en el eje vertical como en el eje horizontal) de posición, velocidad lineal y aceleración lineal de estos dos puntos para cada instante de tiempo. Puesto que queremos hallar la velocidad angular y la aceleración angular del solido rígido; debemos analizar vectorialmente estos dos puntos para poder calcularlas a partir de las ecuaciones la velocidad y aceleración angular.

En las velocidades su análisis vectorial es:

$$
\mathbf{v}_{\mathbf{m}} = \mathbf{v}_{\mathbf{c}} + \mathbf{v}\mathbf{m}_{/_{\mathbf{c}}} \tag{5}
$$

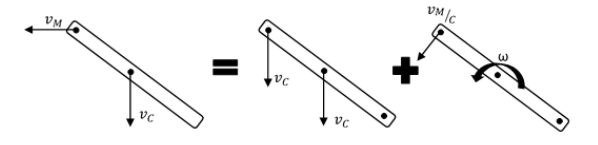

*Fig. 9. Análisis de velocidades en la biela.*

Y en las aceleraciones.

$$
\mathbf{a_m} = \mathbf{a_c} + \mathbf{a_m}_{\text{/c}} \tag{6}
$$

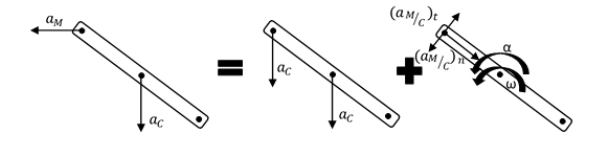

*Fig. 10. Análisis de aceleraciones en la biela.* 

La velocidad relativa del punto m respecto al punto c está dada por la siguiente ecuación:

$$
\mathbf{v}\mathbf{m}_{/c} = \omega \mathbf{k} \times \mathbf{r} \tag{7}
$$

Reemplazando la velocidad relativa del punto m respecto al punto c podemos calcular la velocidad angular de la barra a partir de los datos de estos dos puntos obtenidos del módulo *Tracker*.

$$
\mathbf{v}_{\mathbf{m}} = \mathbf{v}_{\mathbf{c}} + \omega \mathbf{k} \times \mathbf{r} \mathbf{m}_{\mathbf{c}} \tag{8}
$$

De la misma manera, para hallar la aceleración angular utilizamos la ec. (6); reemplazando la aceleración relativa del punto c respecto al punto m en sus componentes tangencial y normal:

$$
(\mathbf{a}\mathbf{c}_{/\mathbf{m}})_t = \alpha \mathbf{k} \times \mathbf{r}\mathbf{m}_{/\mathbf{c}} \tag{9}
$$

$$
(\mathbf{a}\mathbf{c}_{/\mathbf{m}})_{\mathbf{n}} = -\omega^2 \mathbf{r}\mathbf{m}_{/\mathbf{c}} \tag{10}
$$

$$
\mathbf{a}_{m} = \mathbf{a}_{c} + (\mathbf{a} \mathbf{c}_{m})_{t} + (\mathbf{a} \mathbf{c}_{m})_{n} \tag{11}
$$

Después de reemplazar las componentes tangencial y normal de la aceleración relativa, tenemos una ecuación donde la única incógnita es la aceleración angular de la biela:

$$
\mathbf{a_m} = \mathbf{a_c} + \alpha \mathbf{k} \times \mathbf{r} \mathbf{m}_{\text{/c}} + -\omega^2 \mathbf{r} \mathbf{m}_{\text{/c}} \tag{12}
$$

#### **3. RESULTADOS**

El video que se grabó de la plataforma experimental en movimiento y que se analizó en Kine-uis es de aproximadamente 5 segundos de duración en el cual se obtuvieron datos de 159 fotogramas con un intervalo de tiempo de 0,033 segundos. Fue grabado con la cámara de un celular Samsung S4 que tiene estabilizador de imagen, enfoque automático y grabación de videos en HD.

#### **3.2 Velocidad angular biela**

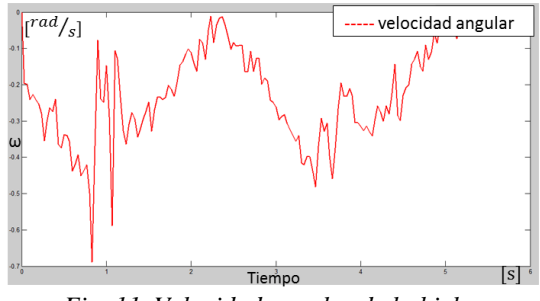

*Fig. 11. Velocidad angular de la biela.*

Este es el primer dato calculado a partir de la información tomada del análisis del video del módulo Tracker empleando la ec. (8).

Se observa en la Fig. 11 que el comportamiento de la velocidad es errático, esto es debido a que la velocidad angular de la manivela no es constante.

### **3.3 Aceleración angular biela**

También se calculó la aceleración angular utilizando la ec. (12). Podemos observar los resultados en la Fig. 12. Los datos de aceleración

angular no presentan una tendencia fija en su comportamiento.

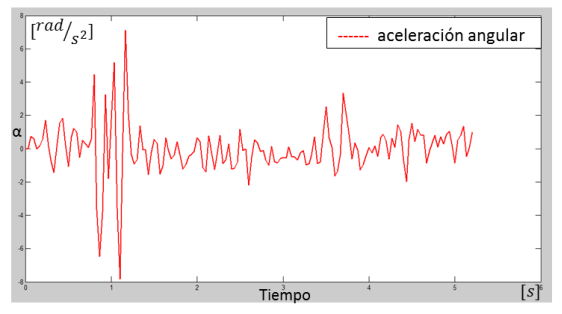

*Fig. 12. Aceleración angular de la biela.*

#### **3.4 Validación de resultados**

Para poder tener un punto de referencia con el cual probar la validez de los datos se siguió el siguiente procedimiento: Con los datos de velocidad y aceleración angular obtenidos por Kine-uis se calculó la velocidad y aceleración lineal del punto de la biela que se encuentra conectado a la corredera, la cual tiene solo movimiento en el eje vertical; Estos datos se compararon con los datos de velocidad y aceleración lineal del punto de la corredera obtenidos de Tracker, debido a que estos últimos se sacaron directamente de Tracker, el cual es un software que ya ha sido validado, entonces son datos confiables y se les llamaran valores correctos los cuales deberían ser iguales a los resultados obtenidos de Kine-uis, los cuales se les llamaran valores calculados.

A continuación, se presentan las gráficas obtenidas donde se compara la velocidad y aceleración correcta con la velocidad y aceleración calculada del punto de la corredera.

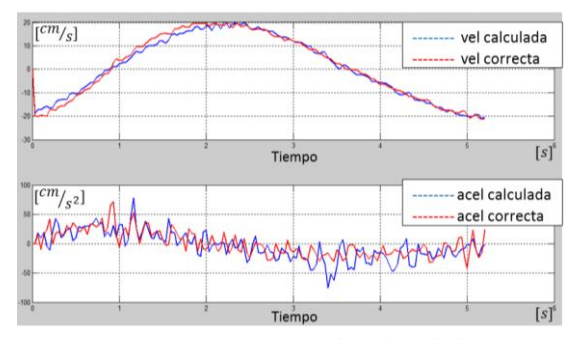

*Fig. 13. Comparación de velocidades y aceleraciones calculadas y de Tracker.*

**Universidad de Pamplona I. I. D. T. A.** 

 Revista Colombiana de Tecnologías de Avanzada

# *3.4.1 Error cuadrático medio y coeficiente de Pearson*

Para determinar la similitud entre los datos de velocidad y aceleración lineal de la corredera calculados y de velocidad y aceleración lineal de la corredera obtenidos de Tracker los cuales se observan en la Fig. 13, se calcularon los errores, el error cuadrático medio (ECM) (De la Horra, 2013) y se determinó el coeficiente de Pearson (r).

El error cuadrático medio es un criterio estadístico para estimar el promedio de los errores al cuadrado, siendo lo ideal tener un error cuadrático medio que tienda a 0. La fórmula aplicada para hallar el error cuadrático medio, y el porcentaje de error es la siguiente:

$$
Error = v_{teorica} - v_{exp} \tag{13}
$$

$$
ECM = \frac{\sum Error^2}{t_{final} - t_{initial}}
$$
 (14)

Además, se calculó el porcentaje de error:

$$
\%Error = 100 * \frac{\sum Error^2}{\sum v_{teorica}^2}
$$
 (15)

El coeficiente de Pearson (r) proporciona una medida numérica para medir la correlación entre dos señales; si el valor de este coeficiente tiende a 1 significa que existe una alta relación lineal lo cual indica que una de las señales es múltiplo de la otra, por el contrario, si tiende a 0 significa que no existe relación lineal y una señal no puede expresarse en términos de la otra. Lo coeficientes de Pearson para las señales de velocidad y aceleración fueron hallados usando Matlab. Aplicando las formulas anteriores se obtuvieron los siguientes resultados:

$$
ECM_{velocidad} = 2,5186
$$
\n
$$
ECM_{Aceleracion} = 385,7119
$$
\n
$$
\% Error_{velocidad} = 1,3434
$$
\n
$$
\% Error_{Aceleracion} = 86,6012\%
$$

Coeficiente de Pearson:

$$
r_{vel} = 0.9940
$$

$$
r_{ace} = 0.6485
$$

Algunos factores que pueden inducir errores en los resultados tienen que ver con la captura del video, como la inclinación del ángulo de grabación o movimientos de la cámara durante la toma del video.

### **3.5 Filtrado de resultados**

Puesto que los errores de los resultados de la aceleración fueron altos, se procedió a hacer un tratamiento a la señal de la aceleración angular, las aceleraciones lineales calculadas y las que se obtuvieron por Tracker; el filtrado también se realizó a los datos de las velocidades con la intención de disminuir el error.

Para disminuir el error se usó un filtro de señales pasa-bajas, el cual atenúa las frecuencias altas bajas, para ello, se utilizó una función de Matlab llamada "Smooth" la cual tiene como entrada los datos de velocidad y aceleración y devuelve los correspondientes datos filtrados. A continuación, se muestran las gráficas de la velocidad angular y aceleración angular de la biela después de aplicarles el filtro en Matlab.

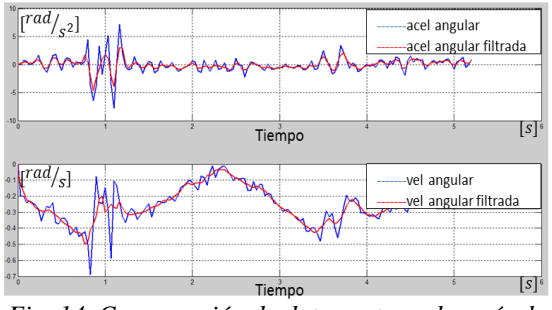

*Fig. 14. Comparación de datos antes y después de filtrar.*

Además, se calcularon los errores después de filtrar los datos de las velocidades y aceleraciones lineales del punto que une la corredera con la biela. En las gráficas podemos observar que se disminuye considerablemente el error al aplicar este filtro a los datos del mecanismo, a continuación, se presentan los valores numéricos de los errores y el coeficiente de Pearson calculados para los datos filtrados.

$$
ECM_{velocidad} = 1,7983
$$
\n
$$
ECM_{aceleracion} = 40,3563
$$
\n
$$
\% Error_{velocidad} = 0,9751\%
$$
\n
$$
\% Error_{Aceleracion} = 14,0966\%
$$

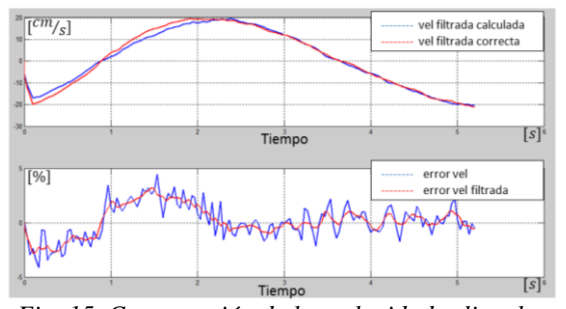

*Fig. 15. Comparación de las velocidades lineales filtradas y de los errores que estas generan.*

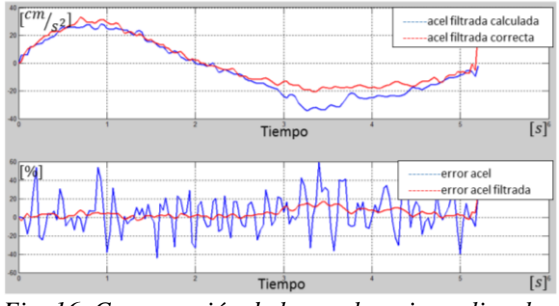

*Fig. 16. Comparación de las aceleraciones lineales filtradas y de los errores que estas generan.*

Coeficiente de Pearson:

$$
r_{vel} = 0.9959
$$

$$
r_{ace} = 0.9749
$$

Se puede observar una notoria mejora en todos los valores calculados; se disminuyó el error cuadrático medio, así como el porcentaje de error y además el coeficiente de correlación lineal de Pearson se acercó considerablemente a 1, lo cual es deseado.

### **4. CONCLUSIONES**

Se concluye que es posible obtener la información necesaria a partir de un video, para poder realizar un análisis cinemático aproximado de un movimiento de la realidad, tomando en cuenta las ecuaciones que describen el movimiento plano general de un sólido rígido.

El modelado de los movimientos a partir del análisis de un video, es una herramienta que permite comparar la realidad con la teoría de la cinemática del solido rígido y además ayuda a tener una percepción más clara del movimiento de diferentes tipos de mecanismos.

Por medio de este proyecto se logró cooperar con el desarrollo de una herramienta que le permite a los estudiantes de ingeniería afianzar conocimientos y competencias en el área de dinámica, contribuyendo así con el propósito de la universidad Industrial de Santander que es formar integralmente a los estudiantes y con habilidades para aplicar el conocimiento de las ciencias y la ingeniería.

### **RECONOCIMIENTO**

Agradecimiento a la Universidad Industrial de Santander, y en especial a la escuela de Ingeniería Mecánica por el apoyo a este proyecto de investigación.

#### **REFERENCIAS**

- Beer, F. P., Johnston, E. R. (2013). *Vector Mechanics for Engineers: Dynamics*, McGraw-Hill, 10th Edition, pp. 927-972.
- Brown, D. (2009). American Association of Physics Teachers AAPT Summer Mtg (Ann Arbor), [En línea]. Disponible en: [http://cabrillo.edu/~dbrown/tracker/video\\_mo](http://cabrillo.edu/~dbrown/tracker/video_modeling.pdf) [deling.pdf](http://cabrillo.edu/~dbrown/tracker/video_modeling.pdf)
- Brown, D., Tracker free video analysis and modeling tool for physics education, 2012, [En línea]. Disponible en: <http://physlets.org/tracker/>
- Brown, D., (Douglas Brown), (2014, Junio 27), Tracker Autotracker Tutorial, [En línea] Disponible en: https://www.youtube.com/watch?v=Dn0Zz7rt kZw
- Christian, W., Esquembre, F. y Barbato, L., Open Source Physics, Science, pp. 1077-1078, 2011, DOI: 10.1126/science.1196984.
- De la Horra, J., (2013). Estimación Puntual, [En línea] Disponible en: [http://www.uam.es/personal\\_pdi/ciencias/jgo](http://www.uam.es/personal_pdi/ciencias/jgonzalo/Est/4-Estimacion-Puntual.pdf) [nzalo/Est/4-Estimacion-Puntual.pdf](http://www.uam.es/personal_pdi/ciencias/jgonzalo/Est/4-Estimacion-Puntual.pdf)
- Gómez, A.E., Archila, J.F. y Meneses, J.E., (2013). Adquisición y tratamiento de señales de un acelerómetro triaxial MEMS, para la medición del desplazamiento de una extremidad inferior, Revista Colombiana de Tecnologías de Avanzada Vol. 1 No. 21, pp. 113-118.
- Itseez, Open Source Computer Vision Library,<br>(2015). [En línea] Disponible en: (2015). [En línea] Disponible en: <https://github.com/itseez/opencv>
- Kinchin J., (2012). Tracker demonstrates circular motion, Physics Education, 47(1), pp. 15-17.
- Kinchin J., (2016). Using Tracker to prove the simple harmonic motion equation, Physics Education, 51(5), pp. 1-2.
- Mathworks, Global Optimization Toolbox: User's Guide (r2017b), [En línea] Available: [https://www.mathworks.com/help/curvefit/sm](https://www.mathworks.com/help/curvefit/smooth.html) [ooth.html](https://www.mathworks.com/help/curvefit/smooth.html)
- Meneses, J.E., García, J.D. y Ferreira, D.A., (2015). Acelerómetros MEMS en el desarrollo de pozos y campos petroleros inteligentes, Revista Colombiana de Tecnologías de Avanzada Vol. 2 No. 26, pp. 128-135.
- Pardo, A., Caicedo, S. y Díaz, J.L., (2011). Entorno virtual de aprendizaje aulas IG. Caso de estudio en accionamiento eléctrico, Revista Colombiana de Tecnologías de Avanzada Vol. 1 No. 17, pp. 135-140.
- Universitat de Valencia, Coeficiente de Pearson, [En línea] Disponible en: [https://www.uv.es/webgid/Descriptiva/31\\_coe](https://www.uv.es/webgid/Descriptiva/31_coeficiente_de_pearson.html) [ficiente\\_de\\_pearson.html](https://www.uv.es/webgid/Descriptiva/31_coeficiente_de_pearson.html)
- Wee, L.K., Chew, C., Goh, G.H., Tan, S. y Lee, T.L., (2012). Using Tracker as a pedagogical tool for understanding projectile motion, Physics Education, 47(4), pp. 448-455, DOI: 10.1088/0031-9120/47/4/448.
- Wee, L.K., Tan, K.K., Leong, T.K. y Tan, C., (2012). Using Tracker to understand 'toss up' and free fall motion: a case study, Physics Education, 50(4), pp. 436-442, DOI: 10.1088/0031-9120/50/4/436.